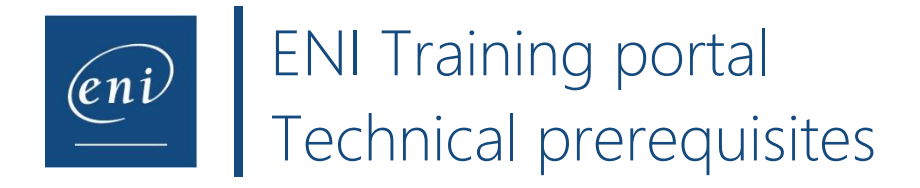

The user logs in to their account from a web browser or from their LMS platform.

They can then access their online course or assessment: Clicking a module will redirect the learner towards a virtual machine providing the learning environment. The exercises require the users carry out actions directly within the studied app thanks to our **MEDIAplus eLearning solution** in the cloud.

**For training centres or higher education institutions intending to assess several students at once, please warn us two weeks prior of the exam session dates and times at [satisfaction.client@eni.fr](mailto:satisfaction.client@eni.fr)**.

## **Software and permissions prerequisites:**

- Some **antivirus software** can lead to performance issues. Where possible, disable the antivirus analysis.
- Your computer should be equipped with a **recent operating system**: Mac OS Yosemite (version 10.11 or later) or Windows 8 minimum. The device's screen should have a minimum resolution of 1280x760, default text size at 100% (96 pp).
- If you have URL restrictions, please contact your IT department in order to whitelist [www.eni](http://www.eni-training.com/)[training.com,](http://www.eni-training.com/) vpx.mediapluspro.com et wbs.mediapluspro.com.
- Our system also uses WebSockets to read the video lessons directly within the user's web browser rather than in the virtual machine. You can check that your browser supports WebSockets at [https://websocketstest.com.](https://websocketstest.com/)
- Our videos are hosted on Vimeo, which must also be whitelisted on your network in order to read them correctly.

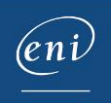

## **Network and browser prerequisites:**

• **Our solutions can be disrupted** by proxy servers, the inspection/filtering of network packets or strict network security configurations.

## Raster analysis:

- $\circ$  Our system functions with the HTTPS protocol, in which is encapsulated the ICA protocol to access the virtual machines used for our interactive online courses.
- o In order to perform an HTTPS raster analysis on the network, it is therefore necessary to authorise the ICA protocol in the HTTPS raster or disable the raster analysis tools (e.g. Wireshark, Zcaler, Ethereal, etc.).
- **Use an up-to-date browser**: we advise you use Google Chrome, Firefox or Microsoft Edge.
	- o To check your Google Chrome browser is up-to-date, open the ellipsis list (to the right of the address bar), select **Help** and **About Google Chrome**. This page indicates your browser's version and whether it is up to date. If it is not, update your browser for a better user experience.
	- o To check your Firefox browser is up-to-date, open the ellipsis list (to the right of the address bar), select **Help** and **About Firefox**. This page indicates your browser's version and whether it is up to date. If it is not, update your browser for a better user experience.
	- o To check your Microsoft Edge browser is up-to-date, : open the ellipsis list (to the right of the address bar), select **? Help and feedback** and **About Microsoft Edge**. This page indicates your browser's version and whether it is up to date. If it is not, update your browser for a better user experience.
- **Where possible, use an ethernet connection**. If using the WiFi, check the available bandwidth is at least of **500 Kbits/s per user**. To perform a bandwidth test, [use this link.](https://www.nperf.com/fr/)

**For training centres or higher education institutions, if using only the WiFi, avoid performing over 10 simultaneous student assessments.** If your internet connection is sufficient, you may progressively increase the number of simultaneously logged in users (10, then 12, then 14, etc.).

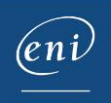